# **Multi-protocol Gateway**

## User guide

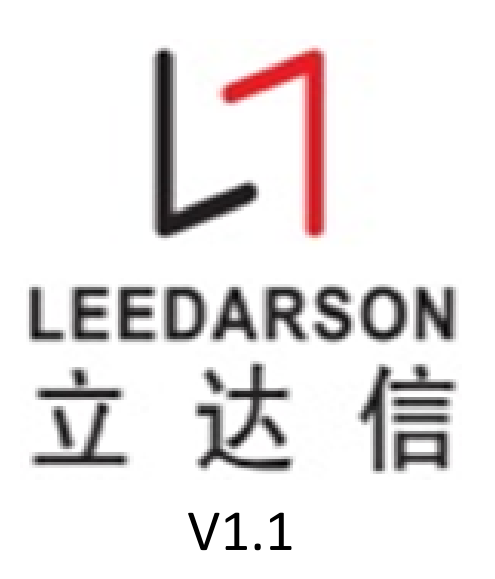

### **TABLE OF CONTENTS**

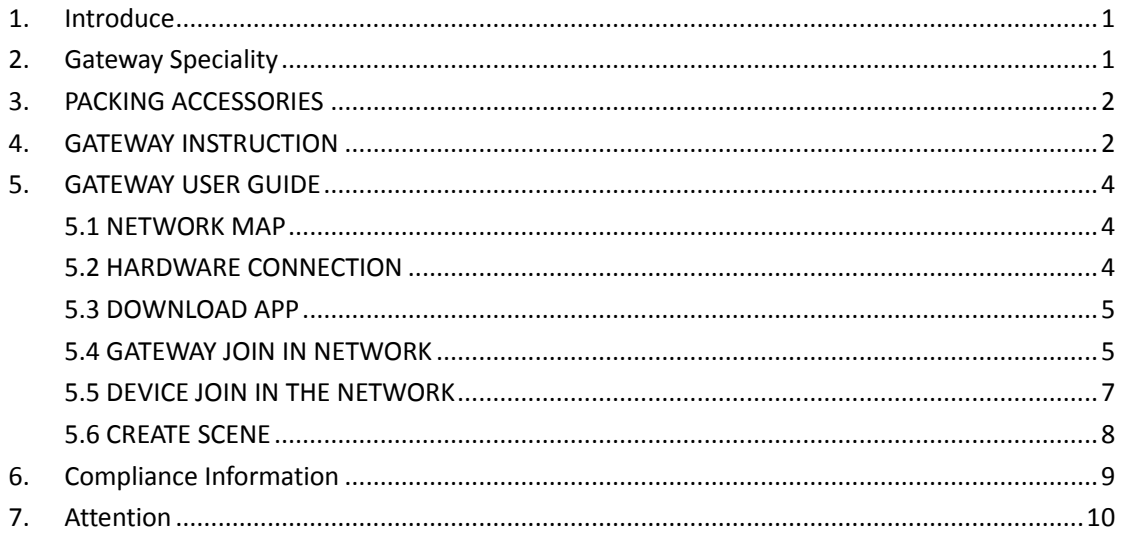

### <span id="page-2-0"></span>**1. INTRODUCE**

Leedarson Multi-protocol Gateway is a Z-WAVE controller and Zigbee coordinator, it supprts ZLL, ZHA, Zigbee 3.0 and Z-wave protocol. This product provide standard Ethernet interface, ZigBee network and Z-wave network can be connected to the LAN or the Internet, the user can easily control any product based on the ZigBee and Z-wave protocol through a variety of mobile intelligent terminal. All non-battery operated nodes within the network will act as repeaters regardless of vendor to increase reliability of the network. it's safe and reliable wireless data transmission.

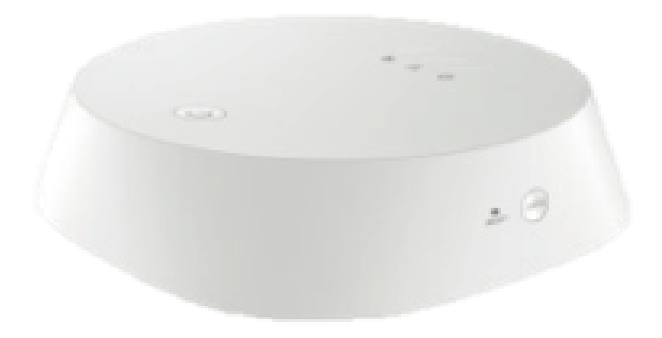

### <span id="page-2-1"></span>**2. GATEWAY SPECIALITY**

1) Support ZigBee ( ZHA, ZLL, 3.0) Protocol (2.4GHz , 50m)

Wi-Fi 2.4G (2.4GHz, 50m)

2) Z-WAVE radio frequency:

908.42MHz (US)

3) Z-WAVE Range: More than 100m outdoors

About 30m indoors (dependingon building materials)

- 4) Communication range up to 50 meters (Line of sight).
- 5) Connect nodes up to 50, just right for smart home application.

- 6) Plug and play by RJ45 Ethernet port or WiFi.
- 7) Styling design simples neat, power cable and Ethernet cable are connected inside case.
- 8) Dimensions: 110mm\*110mm\*31mm
- 9) indoor use only
- 10) Operating temperature: 0℃~40℃
- 11) Storage Temperature: -20℃~60℃
- 12) Operating Humidity: 20%~85%
- 13) Storage Humidity: 5%~95%

### <span id="page-3-0"></span>**3. PACKING ACCESSORIES**

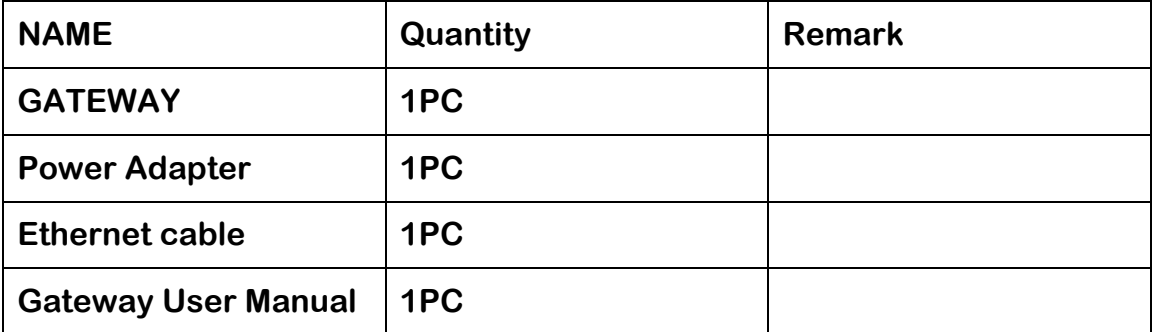

### <span id="page-3-1"></span>**4. GATEWAY INSTRUCTION**

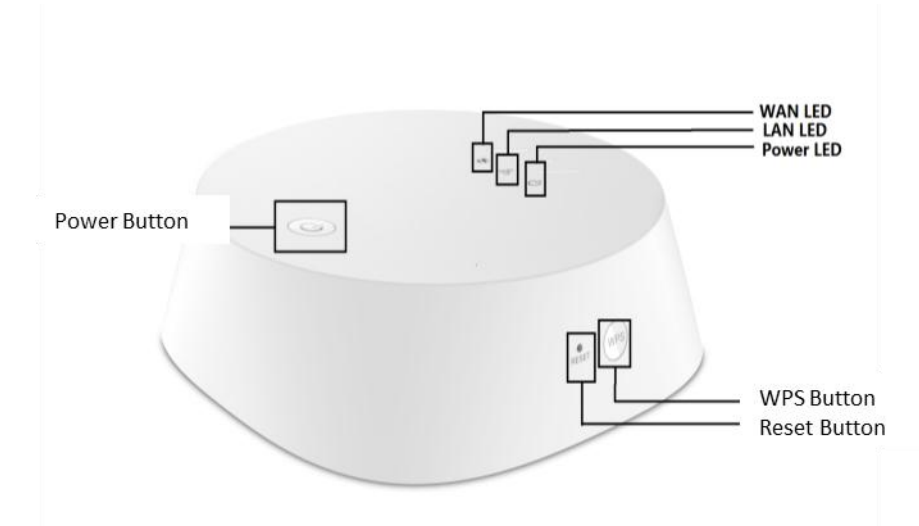

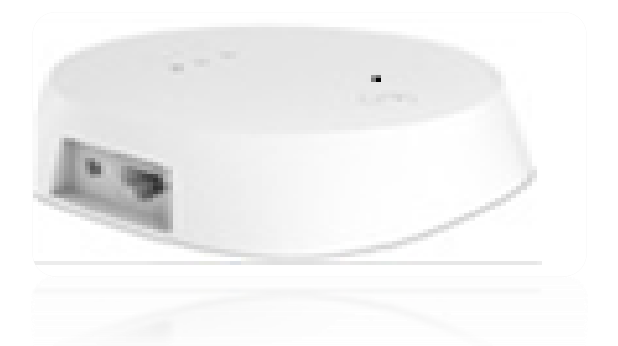

- **RESET KEY:** Press reset key to clean up all setting parameter. After reset, you need connect gateway to router and launch searching to add devices to gateway.
- **WPS KEY:**
- **POWER KEY:** Press power key to power on/off the gateway.
- **POWER LED:** Power indicator, blinking during the gateway searching time.
- **LAN LED:** LAN indicator, turn on upon connecting to router successfully.
- **WAN LED:** WAN indicator, turn on upon connecting to cloud service.
- ◆ Power Adapter Port: Connect to the power adapter.
- RJ45 Ethernet port: Connect to router by Ethernet CAT. 5E cable.

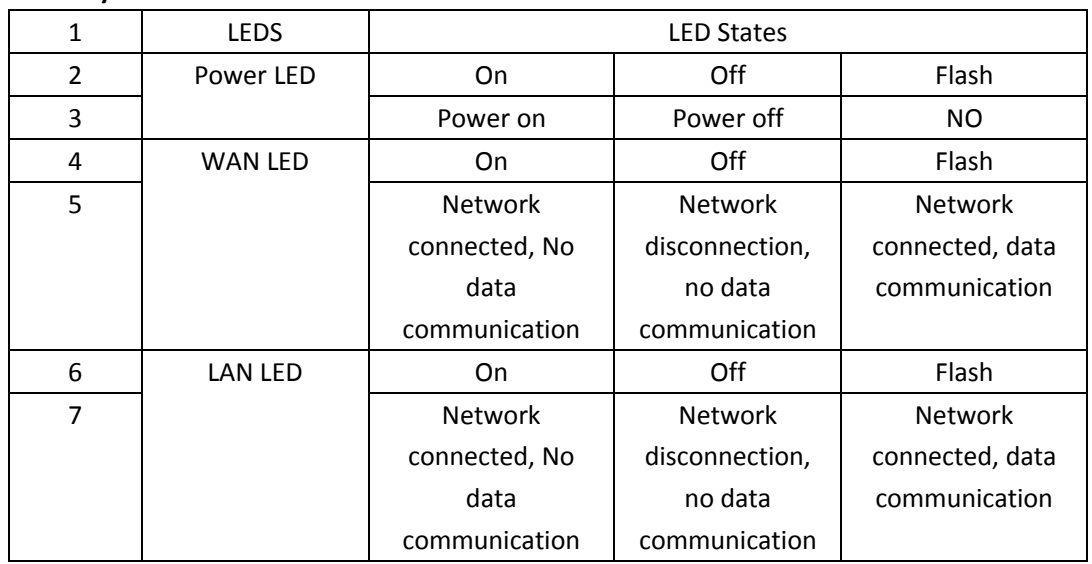

#### **Gateway Funciton LED Status**

### <span id="page-5-0"></span>**5. GATEWAY USER GUIDE**

### <span id="page-5-1"></span>**5.1 NETWORK MAP**

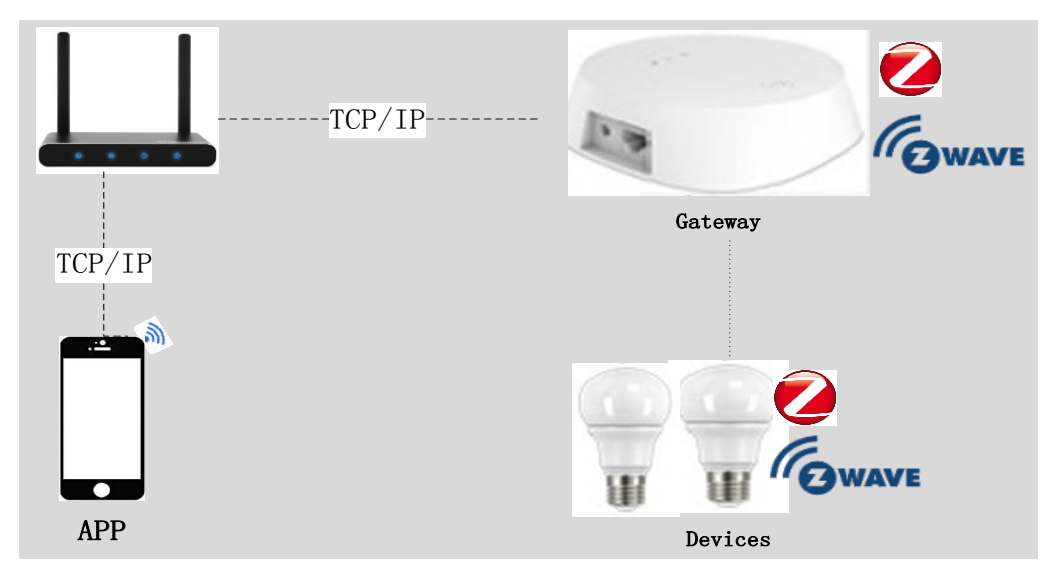

#### <span id="page-5-2"></span>**5.2 HARDWARE CONNECTION**

- $\triangle$  Step 1: Please open the gateway upper cover. Connect the power adapter to power port. Connect the RJ45 cable from router to Gateway RJ45 port
- ◆ Step 2: Turn on power of both router and gateway. (press the power key to turn on the power, if you need to rebuilt the network , reset the Gateway)
- ◆ Step3: Gateway will get connection to router upon receiving IP assignment from router automatically.
- Step4: Connect your smartphone to the same WiFi with the gateway. Make sure your smartphone and the gateway in the same network.

### <span id="page-6-0"></span>**5.3 DOWNLOAD APP**

1) Scan the QR code :

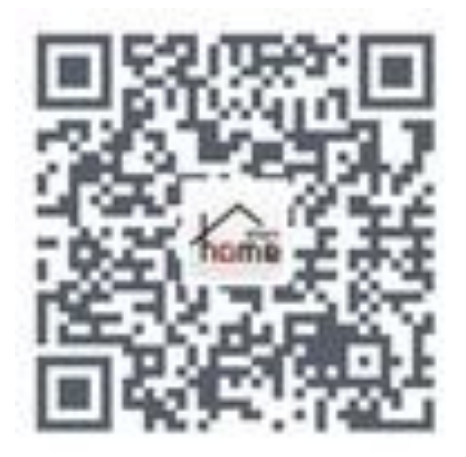

 **IOS QR code** 

2) Download the APP:

### <span id="page-6-1"></span>**5.4 GATEWAY JOIN IN NETWORK**

Step 1: Run the APP and press "Try it" on the bottom of screen.

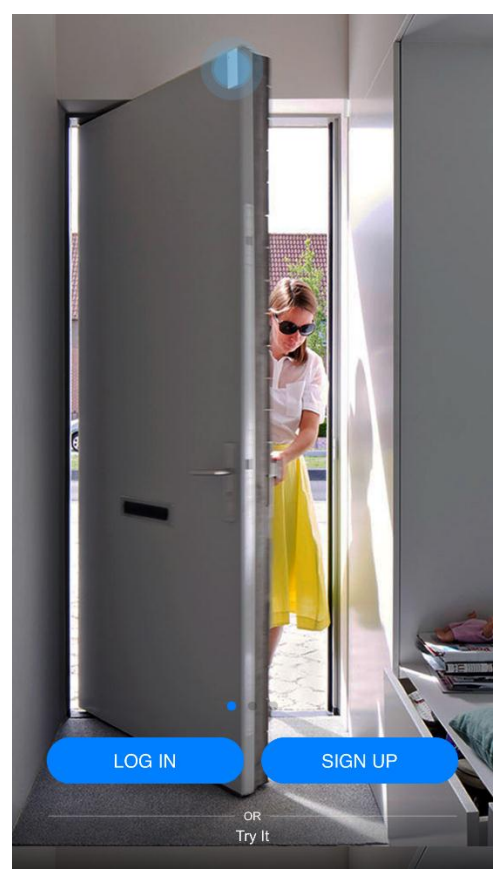

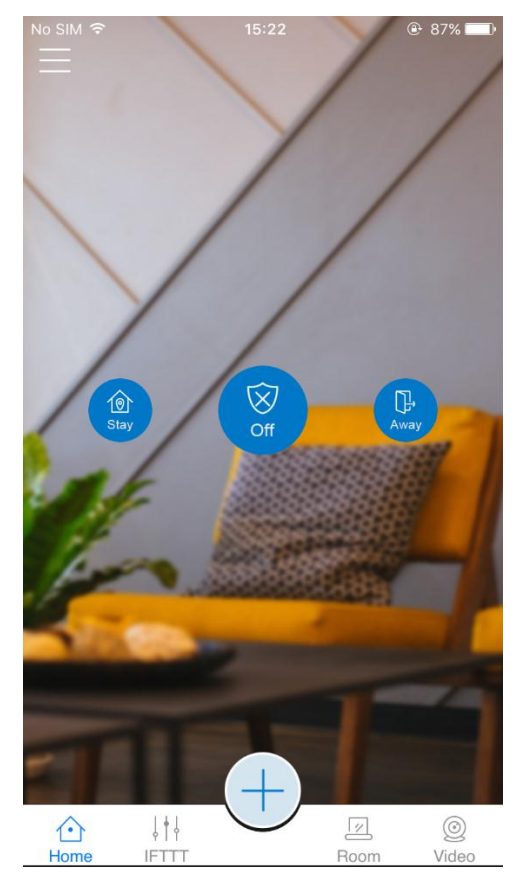

Step 2: Press the manual on the top left corner, click "Manage Device".

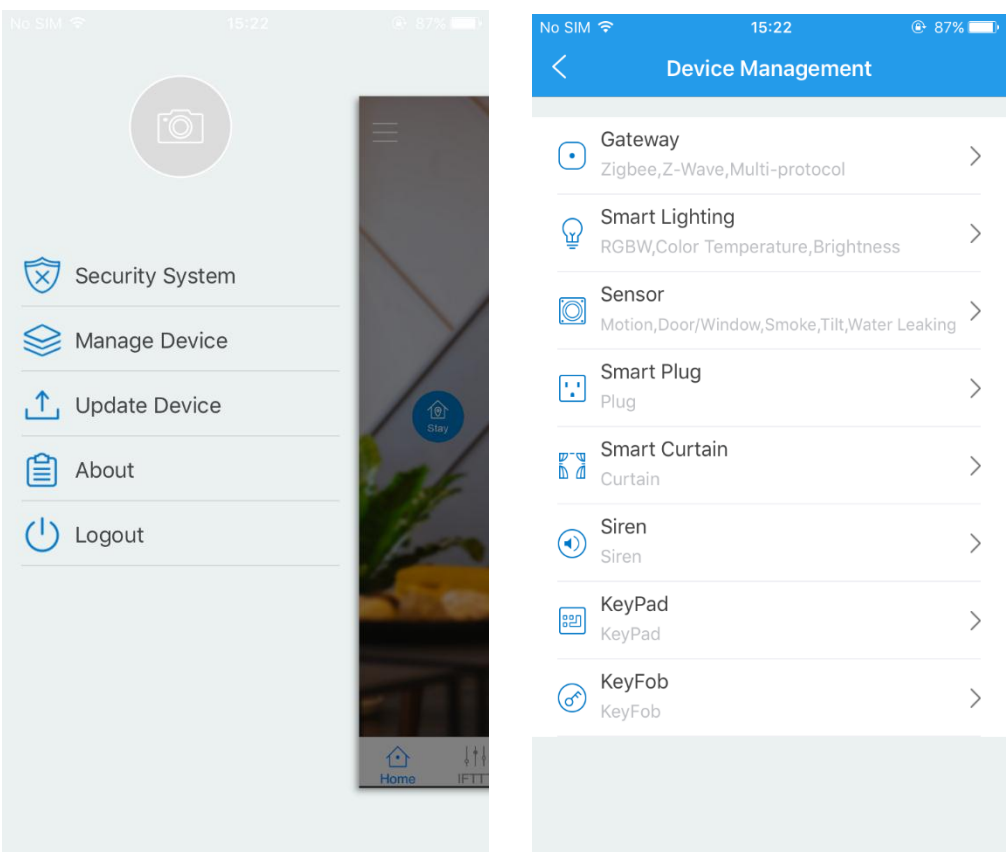

Step 3: Chose your Gateway MAC address, the gateway joining the network successfully.

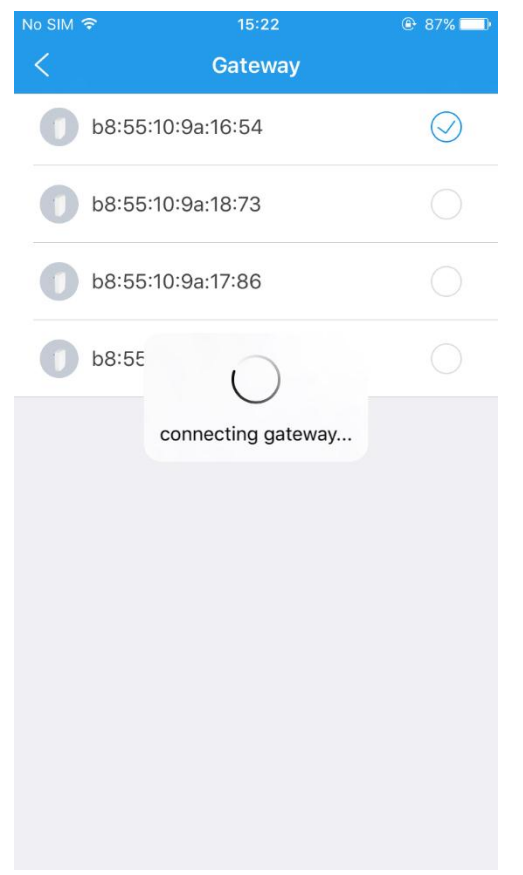

### <span id="page-8-0"></span>**5.5 DEVICE JOIN IN THE NETWORK**

Step 1: Click "+" and "Add Device".

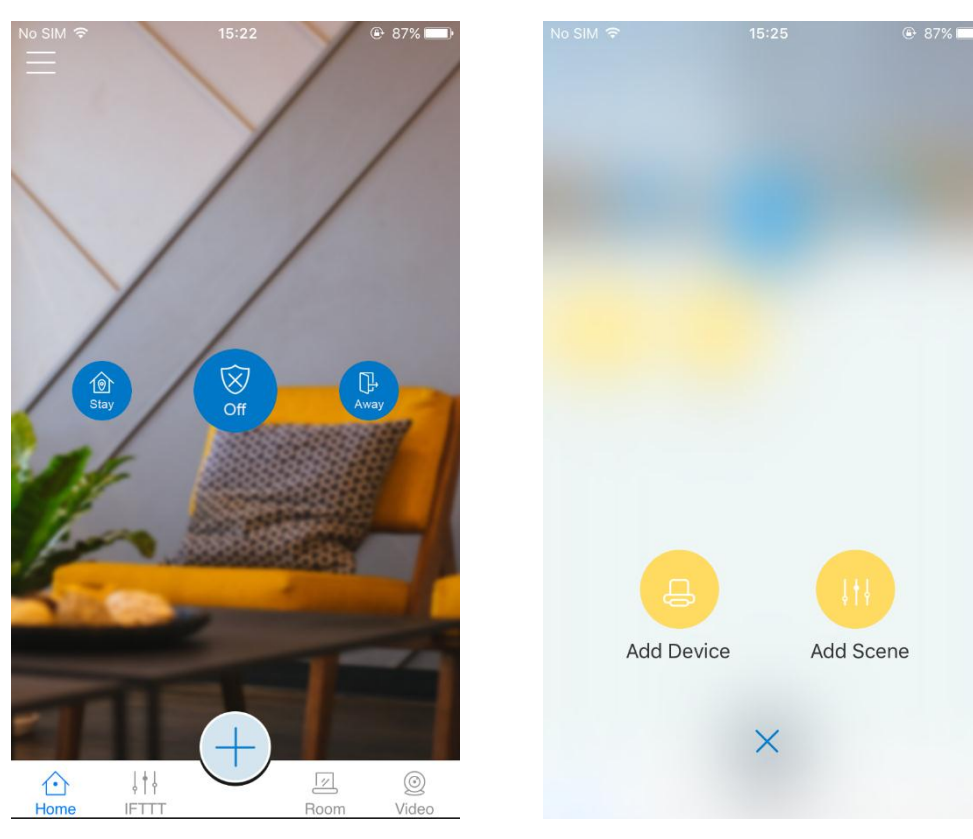

Step2: chose add smart lighting to search smart lamps.

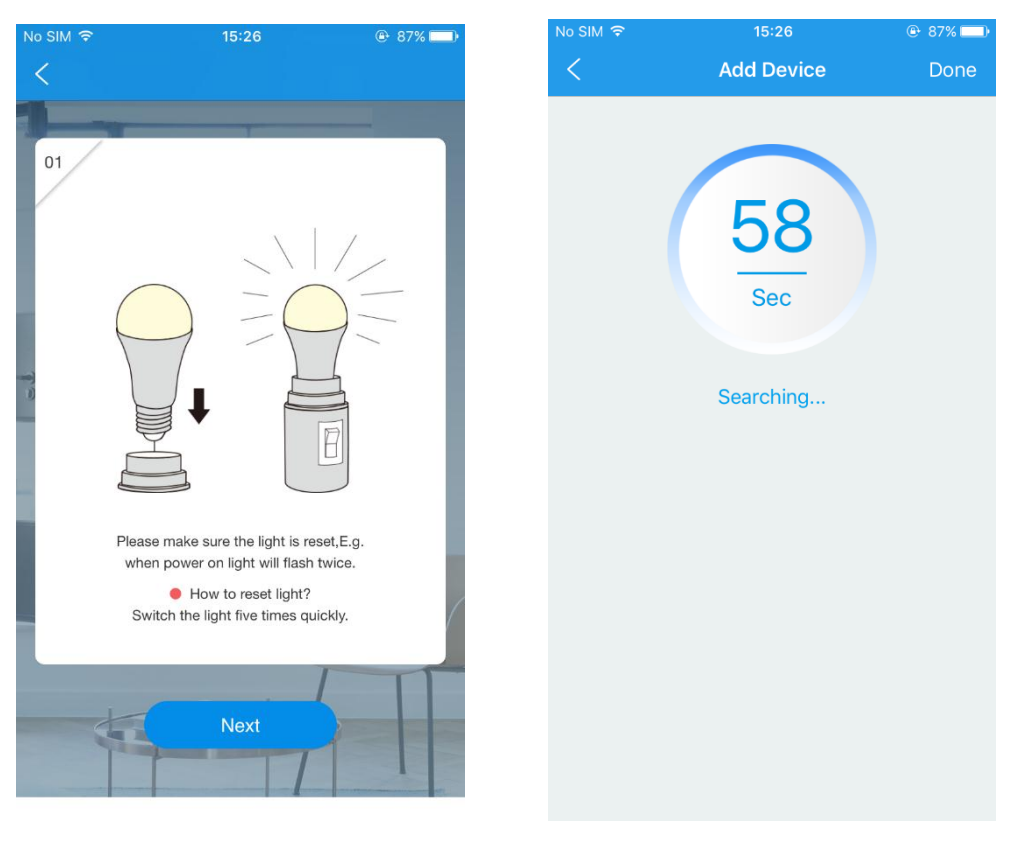

Step 3: add the lamps successfully, presse and hold the lighting icon to set the lighting.

 $15:27$ 

.<br>Li

 $\triangle$  87%

Done

 $\lambda$ 

 $\mathbf{1}$ 

 $2.0$ 

 $LDS$ 

00158D0001CE9622

ZHA-CONTROL-CN-OFV1

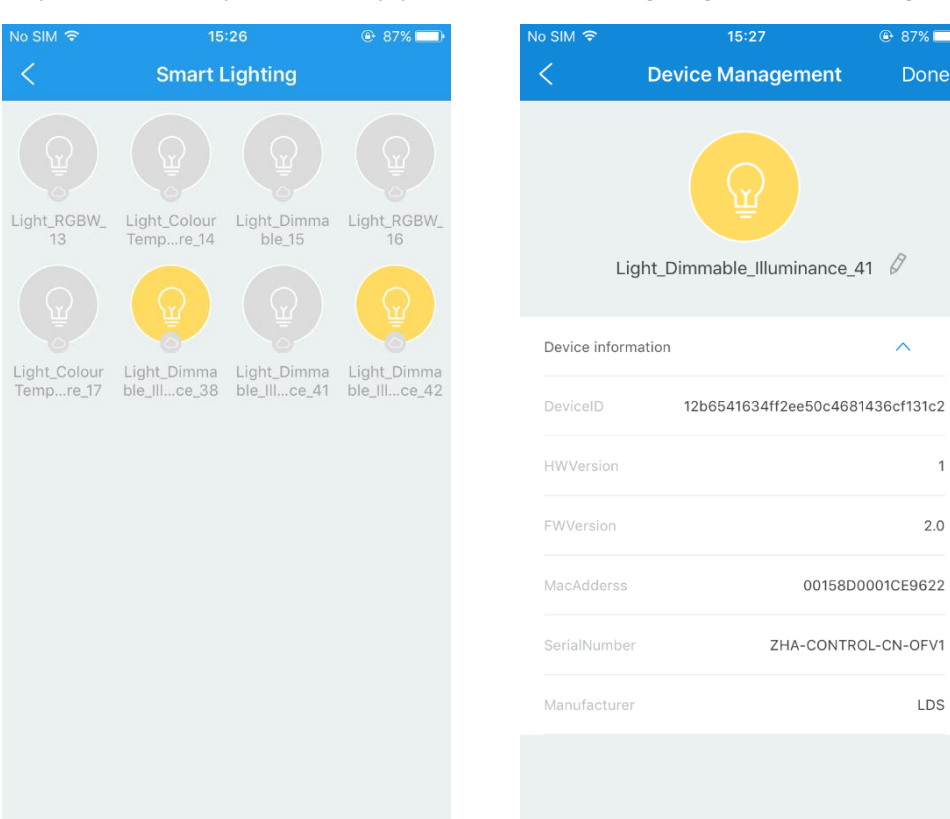

#### <span id="page-9-0"></span>**5.6 CREATE SCENE**

Step1: Click "+" and "Add Scene".

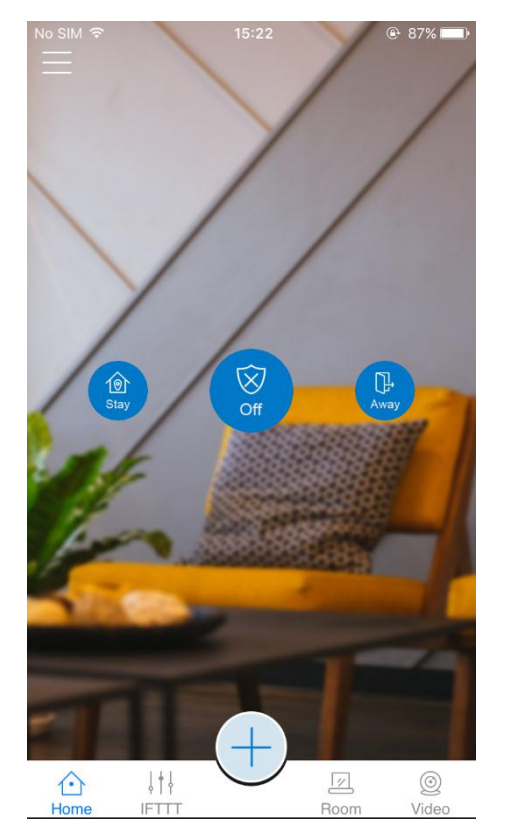

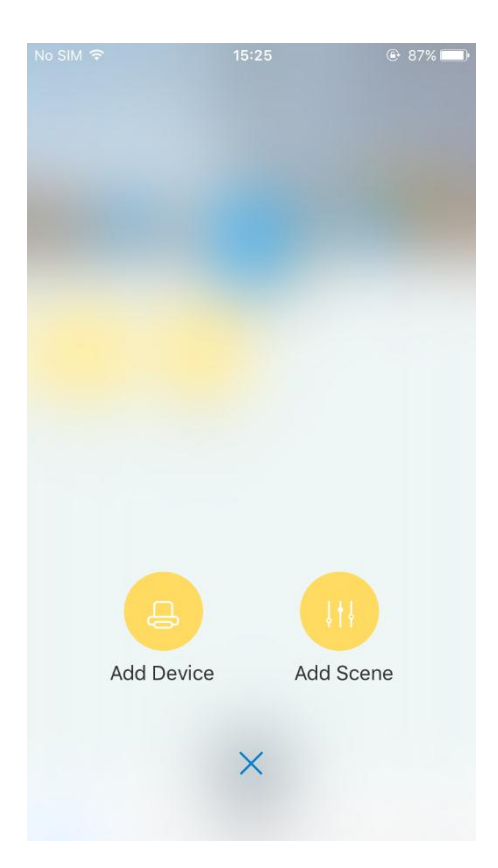

Step 2: add the scene successfully, presse and hold the scene icon to set the scene.

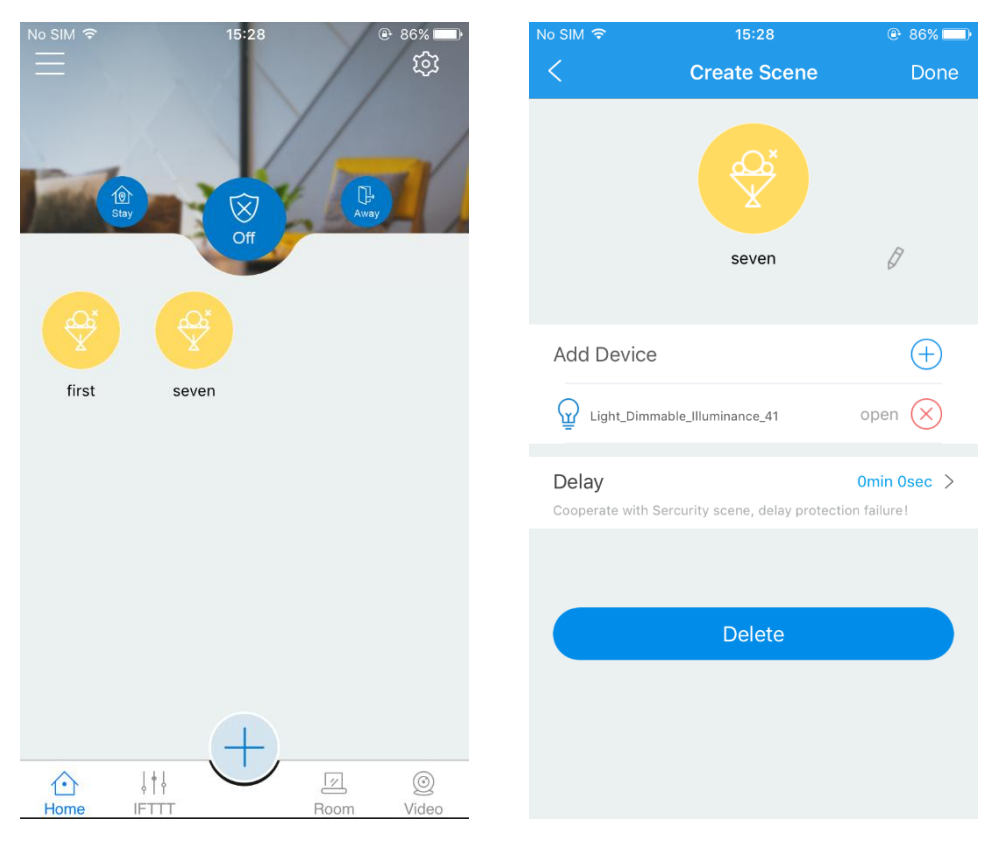

### <span id="page-10-0"></span>**6. COMPLIANCE INFORMATION**

#### **FCC ID:** 2AB2Q6AAGWZBH0

This device complies with Part 15 of the FCC Rules. Operation is subject to the following two conditions: (1) this device may not cause harmful interference, and (2) this device must accept any interference received, including interference that may cause undesired operation.

#### FCC Caution:

Changes or modifications not expressly approved by the part responsible for compliance could void the user's authority to operate the equipment.

FCC RF Radiation Exposure Statement Caution: This Transmitter must be installed to provide a separation distance of at least 20 cm from all persons.

#### FCC Statement:

This equipment has been tested and found to comply with the limits for a Class B digital device, pursuant to part 15 of the FCC Rules. These limits are designed to provide reasonable protection against harmful interference in a residential installation. This equipment generates, uses and can

radiate radio frequency energy and, if not installed and used in accordance with the instructions, may cause harmful interference to radio communications. However, there is no guarantee that interference will not occur in a particular installation. If this equipment does cause harmful interference to radio or television reception, which can be determined by turning the equipment off and on, the user is encouraged to try to correct the interference by one or more of the following measures:

- Reorient or relocate the receiving antenna.
- **•** Increase the separation between the equipment and receiver.
- Connect the equipment into an outlet on a circuit different from that to which the receiver is connected.
- Consult the dealer or an experienced radio/TV technician for help.

### <span id="page-11-0"></span>**7. ATTENTION**

- 1. If the Gateway needs to be cleaned, remove power and use a soft cloth with a little alcohol and wipe down the device.
- 2. This product is just for indoor use only.
- 3. Product can be included and operated in any Z-Wave network with other Z-Wave certified devices from other manufacturers and/or other applications. All non-battery operated nodes within the network will act as repeaters regardless of vendor to increase reliability of the network.
- 4. If you want your product to be a security device that use secure/encrypted message to communicate in a Z-Wave network, then a security enabled Z-Wave controller is needed.